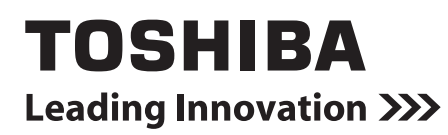

## *Smart BMS Manager with data analyzer* **Manual del propietario**

**Nombre del modelo:**

**BMS-SM1281ETLE**

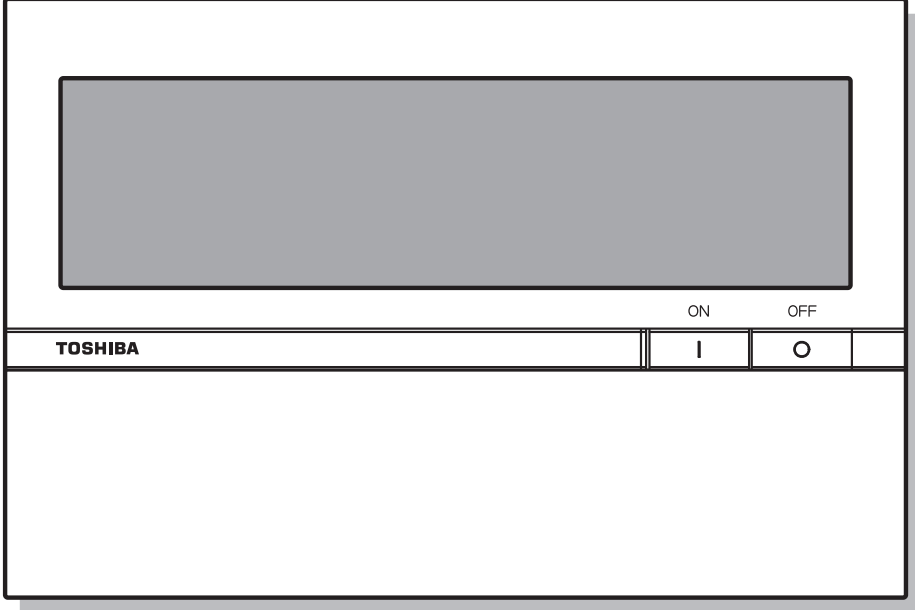

**• ¡Guarde estas instrucciones!**

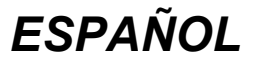

Le agradecemos haber adquirido este producto de TOSHIBA Smart BMS Manager. Este manual explica cómo utilizar la unidad principal del Smart BMS Manager. Para el uso del WEB TYPE Smart BMS Manager, consulte al Manual del propietario específico.

## **Contenido**

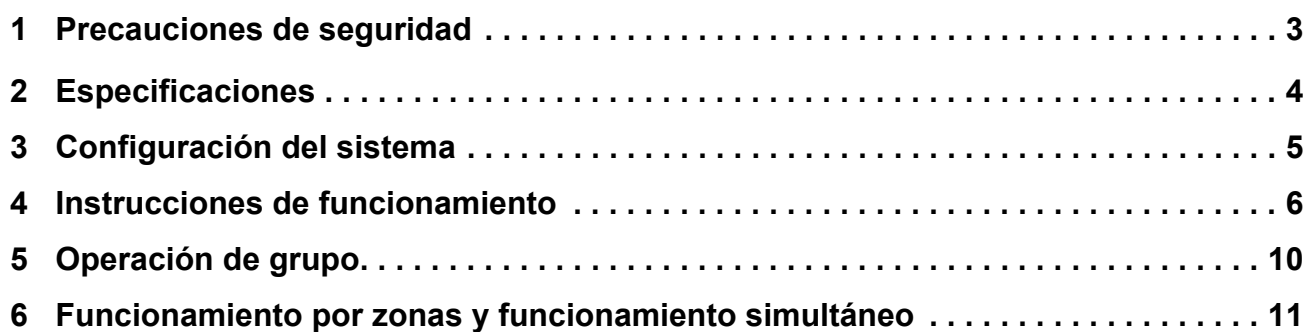

# <span id="page-2-0"></span>*1* **Precauciones de seguridad**

- La información importante se describe en el propio producto y en los manuales para evitar que el usuario y otras personas sufran lesiones, daños a la propiedad y para realizar un uso correcto y seguro. Asegúrese de comprender perfectamente los detalles siguientes (descripciones y símbolos gráficos) antes de leer el texto y cumpla con todas las precauciones de seguridad.
- Guarde este Manual en un lugar accesible para futuras consultas.

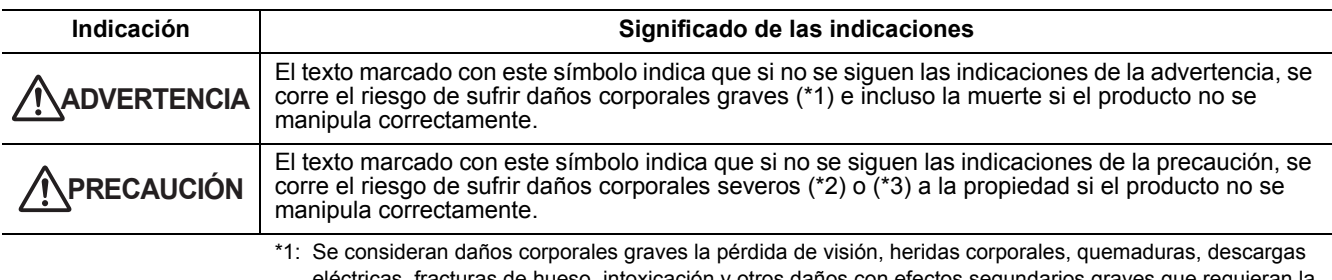

- eléctricas, fracturas de hueso, intoxicación y otros daños con efectos segundarios graves que requieran la hospitalización del paciente o un tratamiento posterior a largo plazo.
- \*2: Se consideran daños corporales severos las heridas corporales, quemaduras, descargas eléctricas y otros daños que no requieran la hospitalización del paciente ni un tratamiento posterior a largo plazo.
- \*3: Se consideran daños a la propiedad aquellos que afecten a edificios, viviendas, ganado y mascotas.

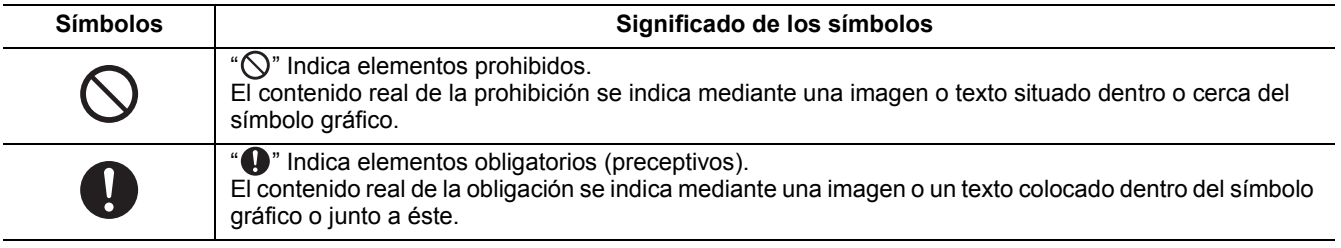

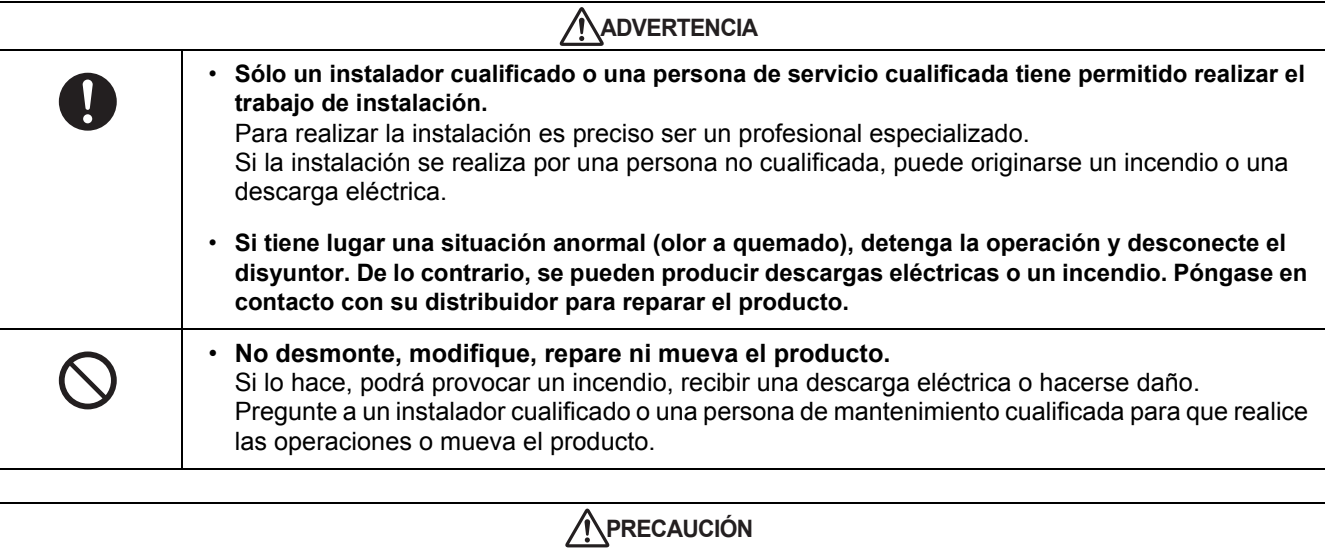

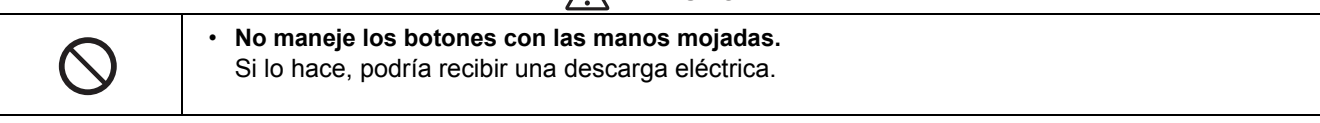

# <span id="page-3-0"></span>*2* **Especificaciones**

Con Smart BMS Manager, puede controlar hasta 128 grupos de aire acondicionado por línea, zona o grupo; puede iniciarlos o detenerlos y cambiar los ajustes centralmente. Smart BMS Manager también muestra el estado y los ajustes de los aires acondicionados.

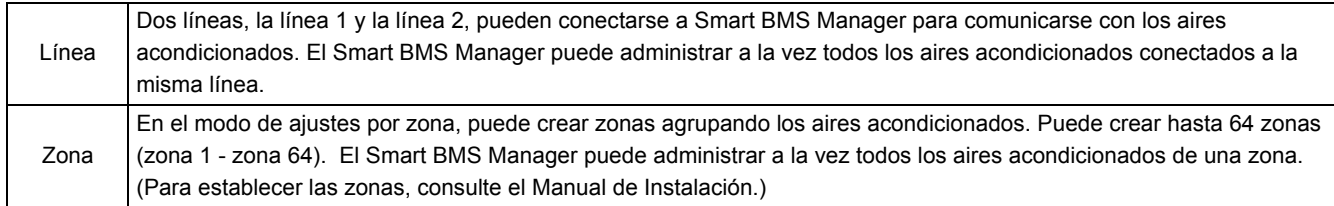

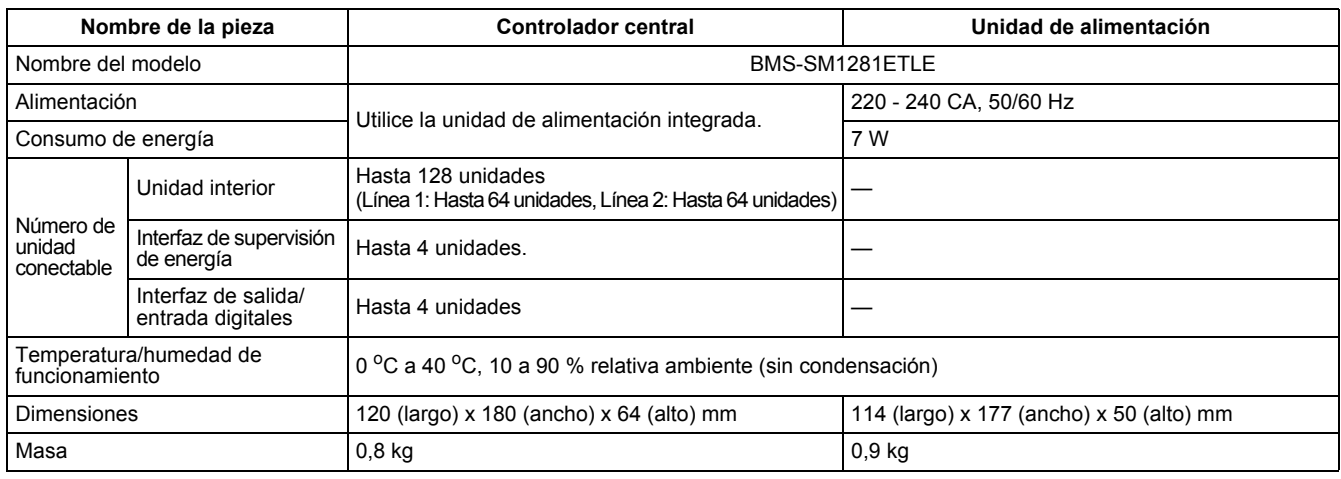

### **Dimensiones exteriores**

#### **Controlador central**

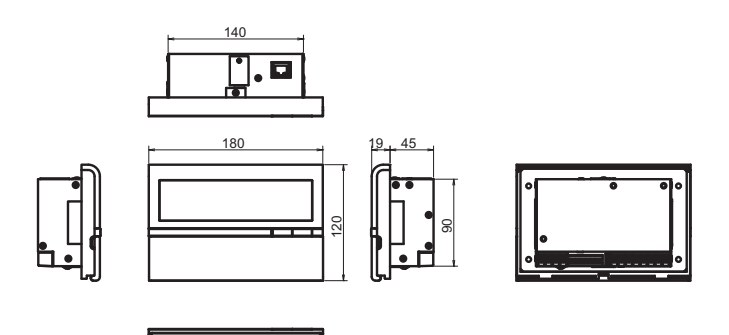

#### **Unidad de alimentación**

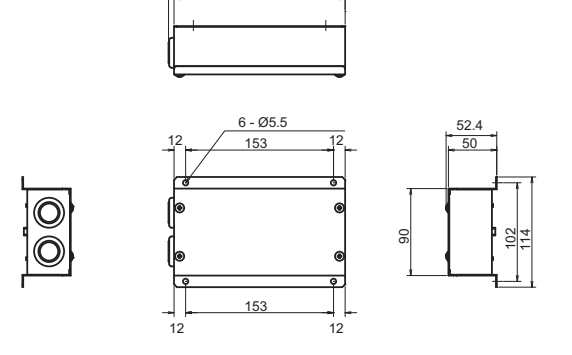

177

182.7

# <span id="page-4-0"></span>*3* **Configuración del sistema**

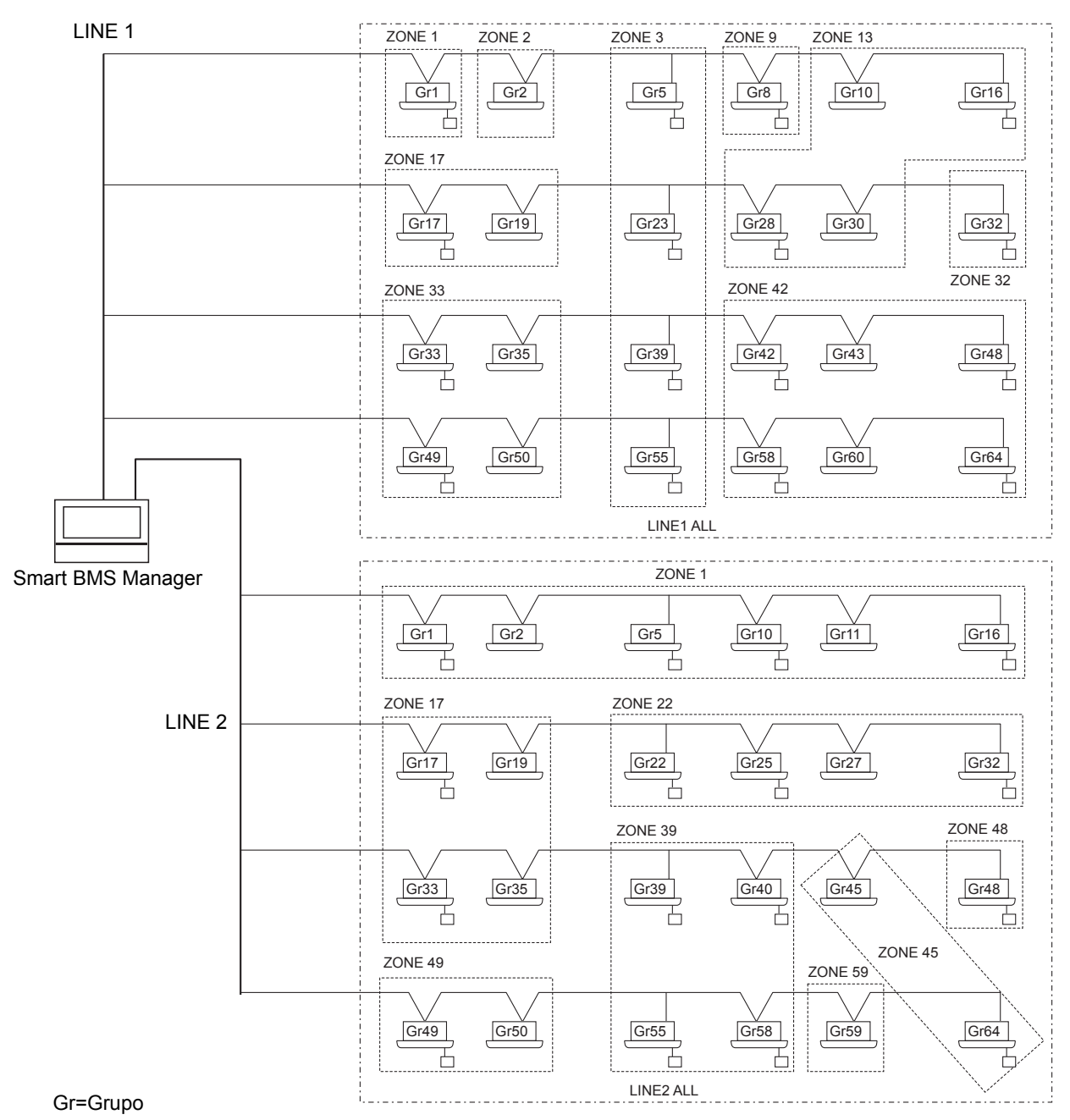

- Se pueden administrar hasta 64 zonas y 64 grupos por línea. (Este Smart BMS Manager controla 2 líneas, 128 zonas y 128 grupos en total.)
- \* Los grupos que se pueden registrar en cada zona deben cumplir las siguientes condiciones.
	- 1. Que los grupos estén conectados a la misma línea.
	- 2. Que los grupos estén en el mismo rango de número de grupo cuando se utilice la selección del grupo de control.
- \* En la selección del grupo de control, el Smart BMS Manager sólo se muestra para aparatos de aire acondicionado que estén en el mismo rango de número de grupo. (Para obtener más información, consulte el Manual de instalación.)

## <span id="page-5-0"></span>*4* **Instrucciones de funcionamiento**

#### **Funciones de los botones**

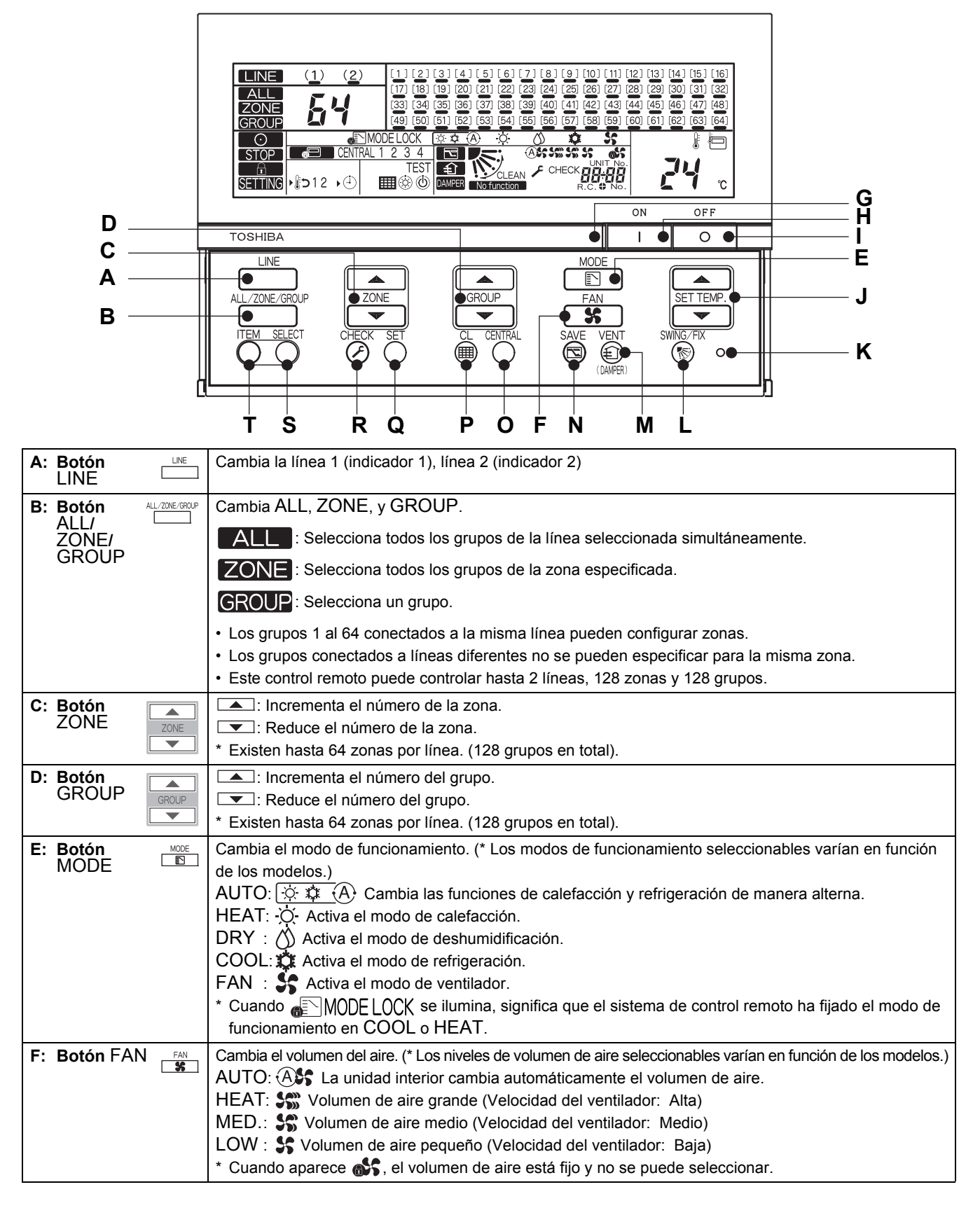

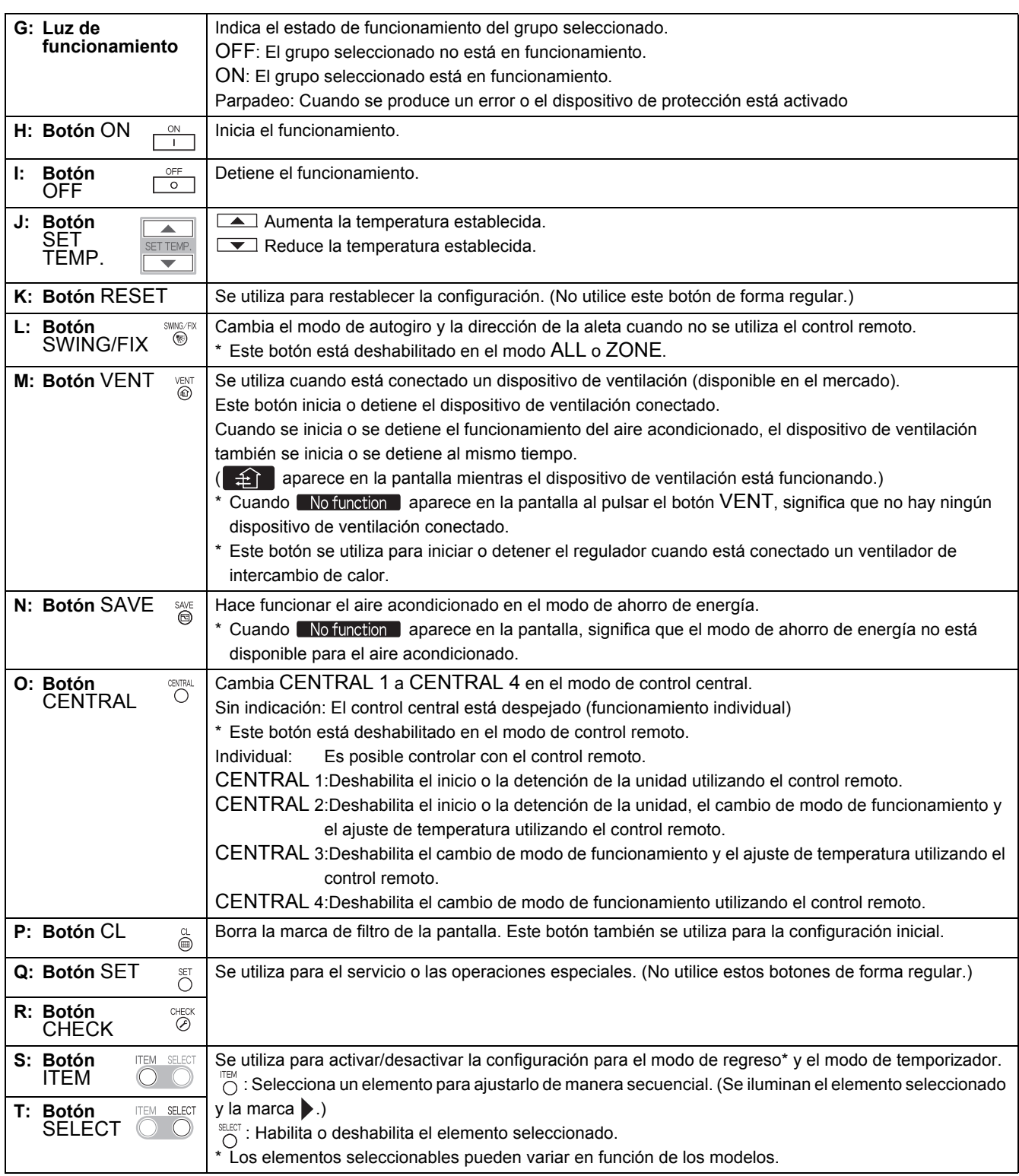

#### \* **[Función de regreso]**

La función de regreso sirve para cambiar la temperatura automáticamente a la temperatura establecida en un periodo de tiempo predeterminado si se ajusta en el control remoto una temperatura inferior (para la refrigeración) o superior (para la calefacción) a la especificada. (Para obtener más información, consulte el Manual de instalación.)

\* Para obtener más detalles sobre el modo de ahorro de energía, consulte el Manual del propietario del aire acondicionado.

## **Indicaciones en el panel LCD**

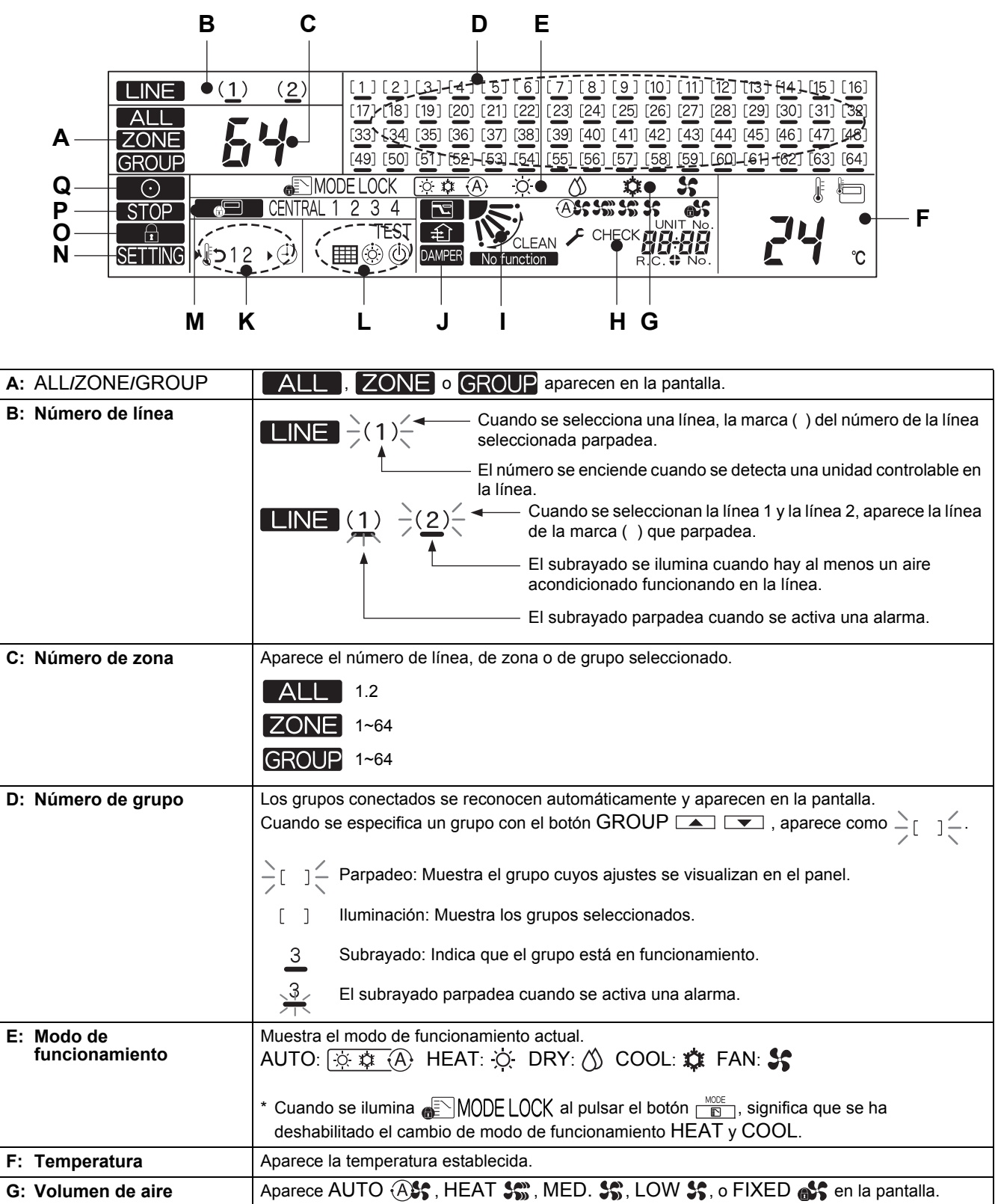

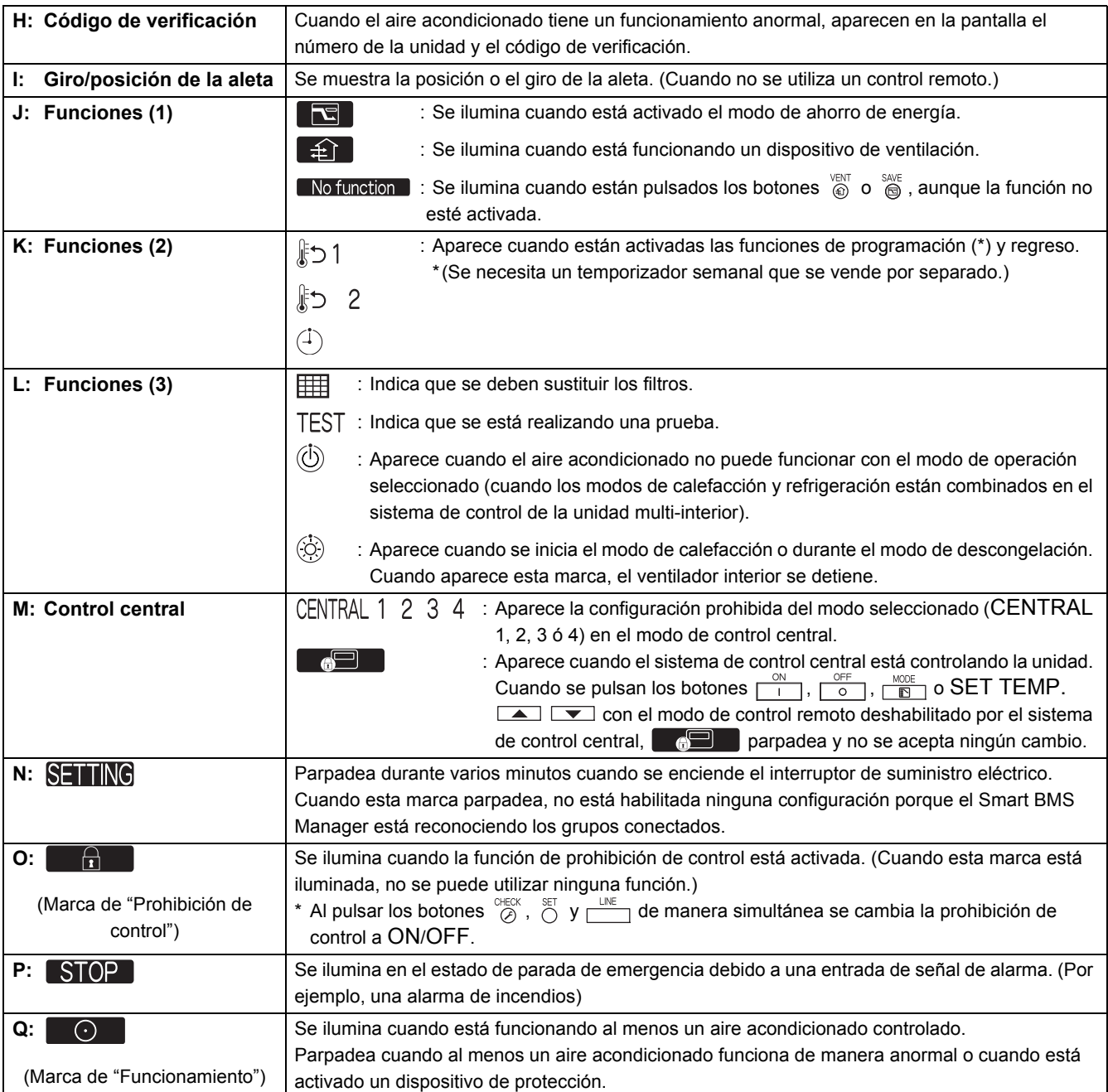

<span id="page-9-0"></span>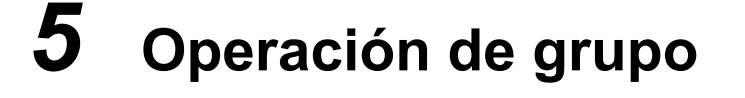

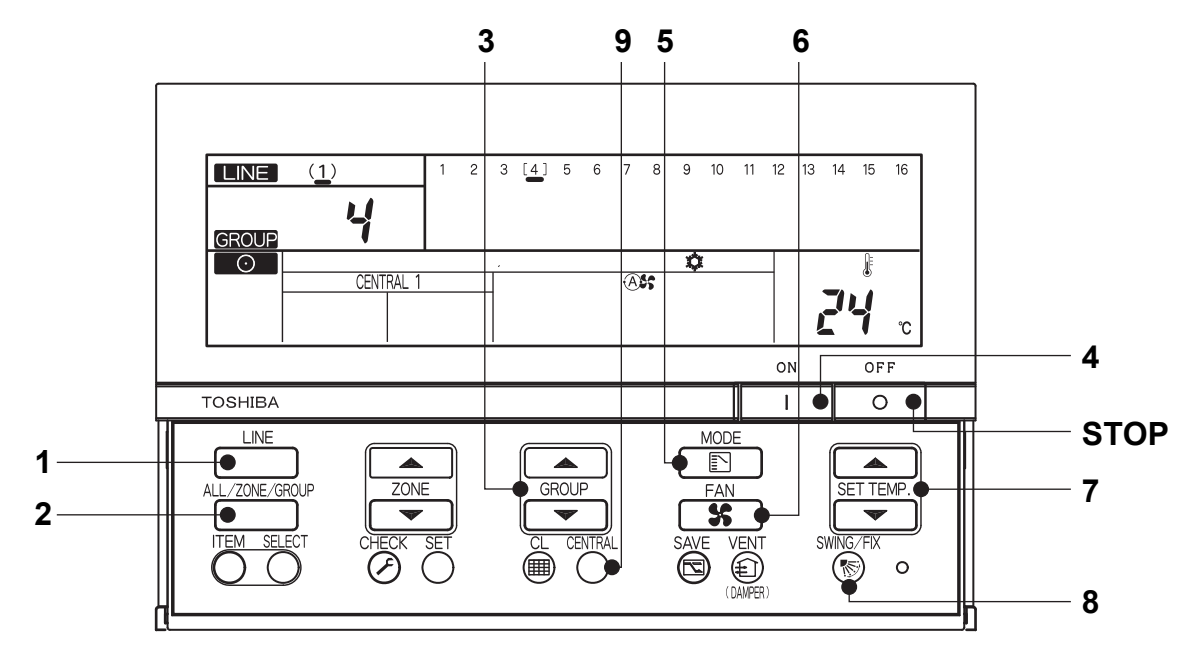

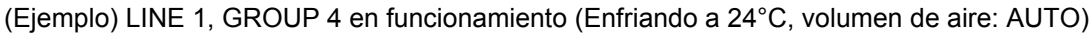

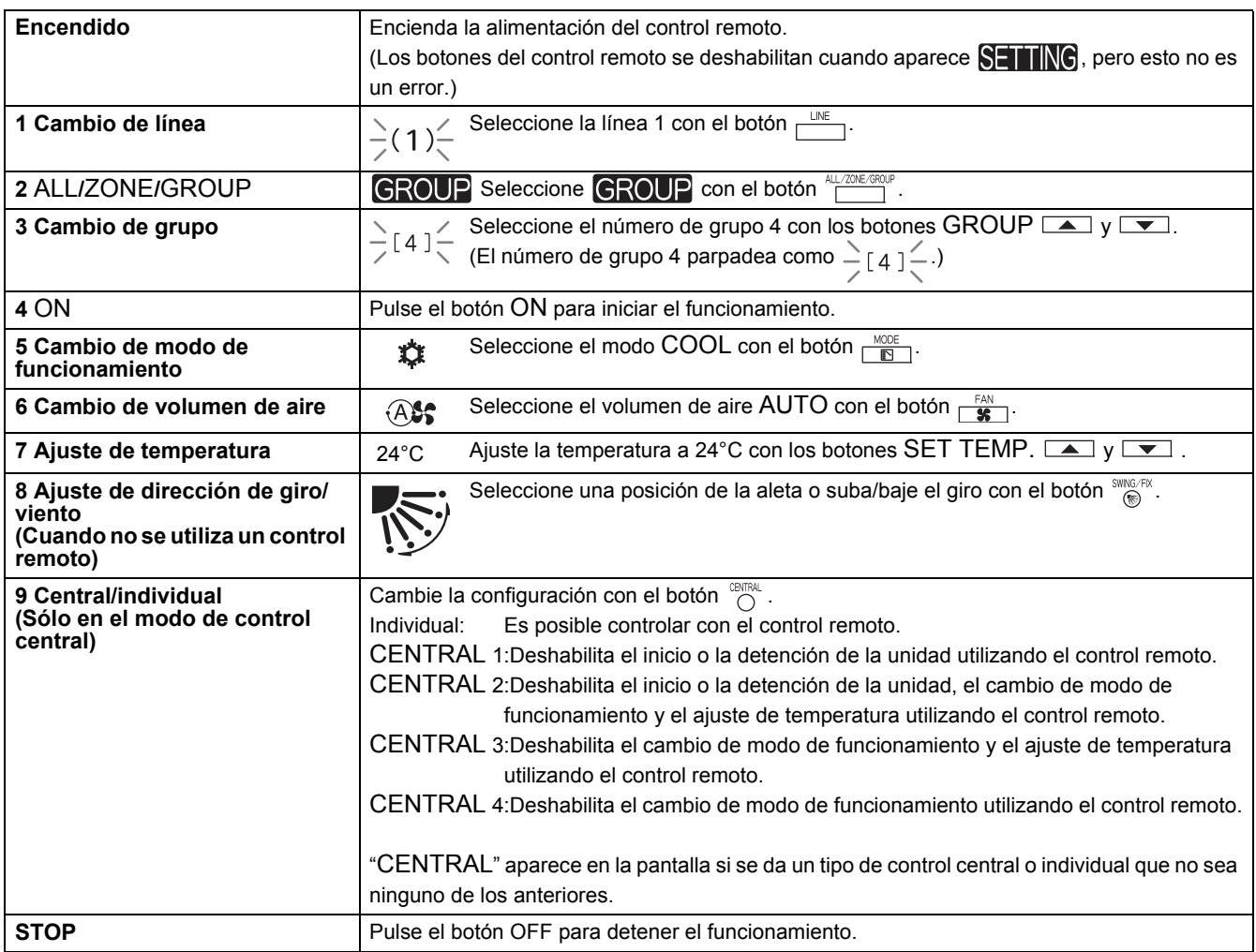

\* Las indicaciones del panel LCD del Smart BMS Manager no cambian, ni siquiera cuando se detiene la unidad.

## <span id="page-10-0"></span>*6* **Funcionamiento por zonas y funcionamiento simultáneo**

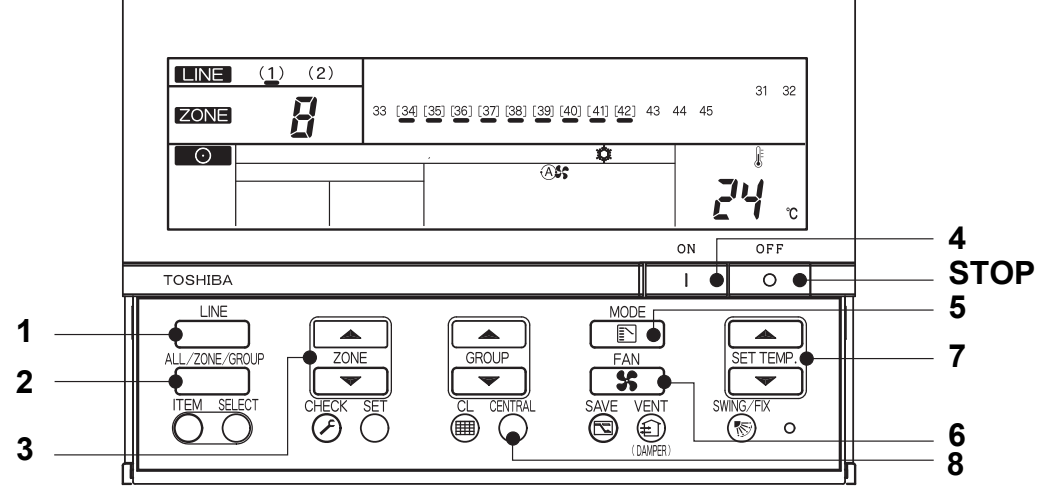

(Ejemplo) Realizando operación de zona (LINE 1, ZONE 8, GROUP 34~42 enfriando a 24°C, volumen de aire: AUTO) y operación simultánea (LINE 1, enfriando a 24°C, volumen de aire: AUTO)

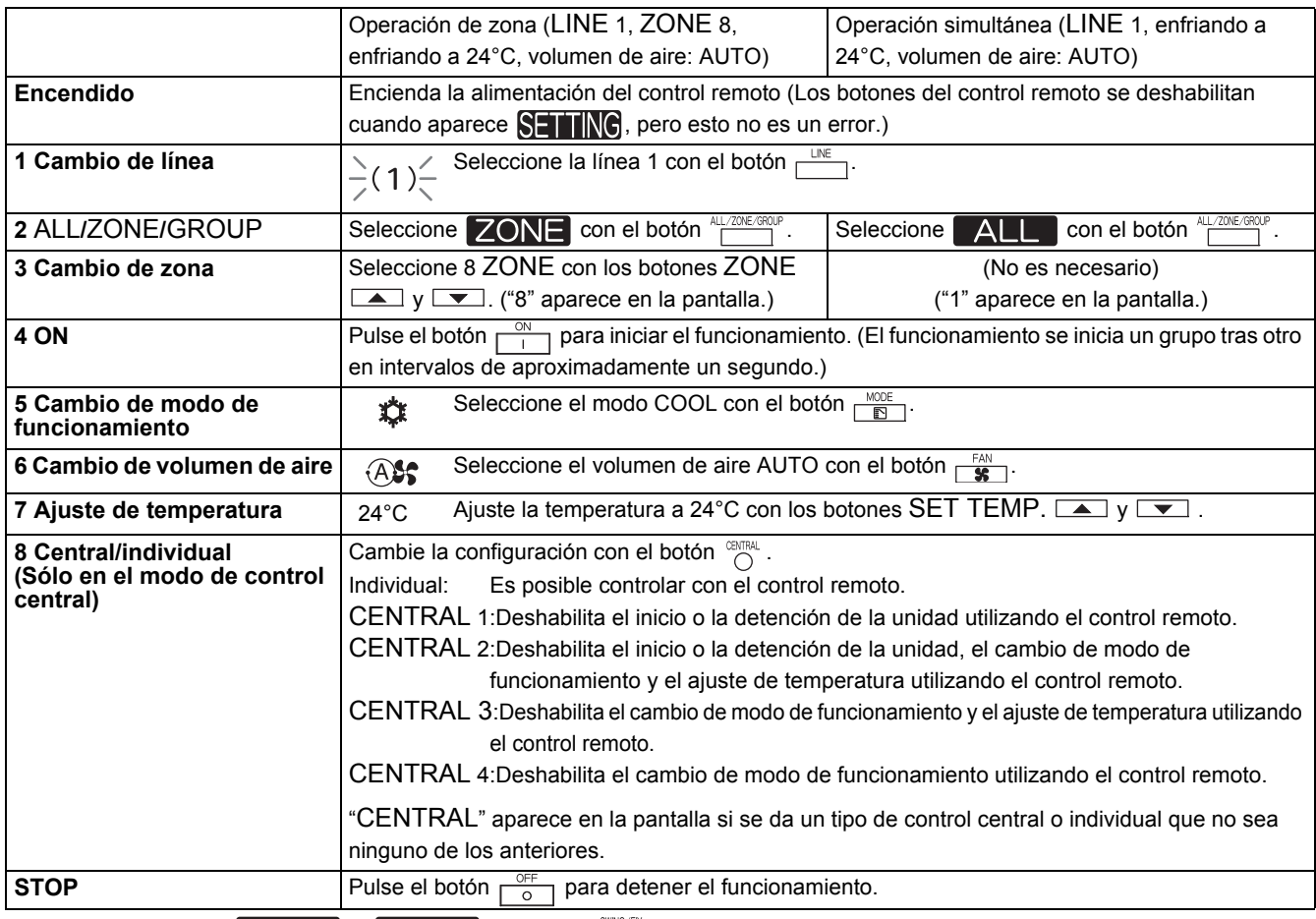

Cuando aparece  $\boxed{\text{ALL}}$  o  $\boxed{\text{ZONE}}$ , el botón  $\frac{\text{max}}{\text{C}}$  está deshabilitado.

Configuración cuando se selecciona ALL o ZONE: Únicamente se establecen en cada aire acondicionado los contenidos establecidos en el modo ALL o ZONE. (Ejemplo) Cuando se pulsa el botón  $\frac{100E}{E}$  en el modo ALL o ZONE, sólo se establece el modo de funcionamiento en cada aire acondicionado.

Las indicaciones del panel LCD del Smart BMS Manager no cambian, ni siguiera cuando se detiene la unidad.

*ES*

### **TOSHIBA CARRIER CORPORATION**

336 TADEHARA, FUJI-SHI, SHIZUOKA-KEN 416-8521 JAPAN

**DE93959001**